# **A2. Technik der digitalen Bildverarbeitung**

- A2.1 Grundlagen der Fototechnik
- A2.2 Bildgestaltung
- A2.3 Digitale Fotografie
- A2.4 Bearbeitung digitaler Bilder

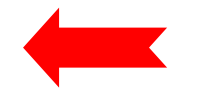

Literatur:

J. Gulbins, Grundkurs Digital Fotografieren, dpunkt 2004 B. + U. Steinmüller, Die digitale Dunkelkammer, dpunkt 2004 http://www.outbackphoto.com

## **Die klassische Dunkelkammer**

- • "Dunkelkammer" *(darkroom* )*:* Dunkel bis auf Speziallicht (meist rot)
- Vom belichteten Film zum Papierabzug:
	- Entwickeln des Films: liefert Negativ (Original)
	- "Vergrößern":
		- » Projizieren auf lichtempfindliches Papier
		- » Belichten mit genau definierter Belichtungszeit
	- Entwickeln, fixieren, trocknen des Papierabzugs
- Vielfältige Gestaltungsmöglichkeiten:
	- Ausschnittwahl
	- Filter (Farbkorrekturen, Effekte)
	- Belichtung
	- Selektive Belichtung durch Abdecken von Partien (z.B. Aufhellen)

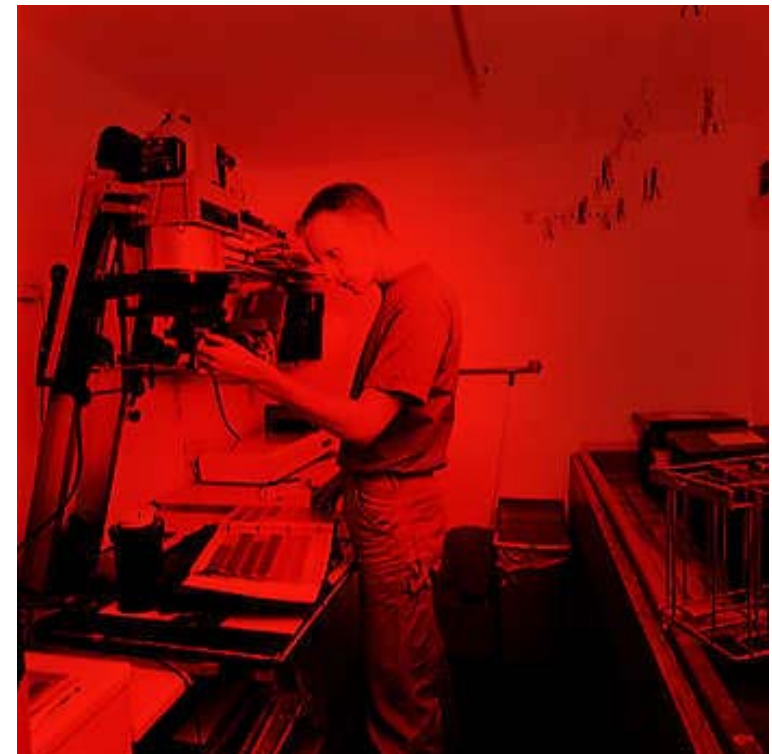

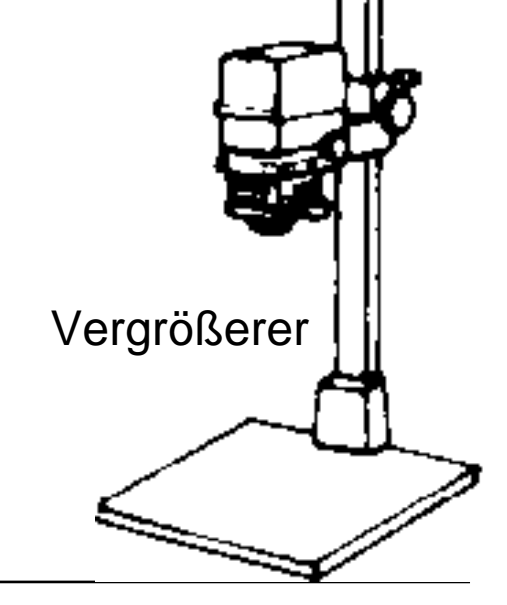

## **Die digitale Dunkelkammer**

- • "Negativ" = Abtastergebnis des Kamerasensors
	- Bei (semi-)professioneller Arbeit meist im Rohformat ("RAW")
- Weiterbearbeitung mit Software
	- Ausschnittwahl
	- Filter (Farbkorrekturen, Effekte)
	- Aufhellen, abdunkeln
	- Schärfe verbessern, weichzeichnen
	- Fehler der Aufnahmegeräte korrigieren
	- Weißabgleich

– …

- Erstellen des Papierbilds
	- Ausdruck bzw. Belichten auf Spezialpapier
- Zweck der digitalen Bildbearbeitung:
	- Optimierung des Bilds für subjektive Wirkung
	- Als Spezialfall: Schaffung neuer Bilder

#### **Software-Werkzeuge**

- • Bildbearbeitungs-Software
	- Adobe Photoshop (hier verwendete Version: 7.0)
	- The Gimp (Open Source)
- Raw-Konverter (für professionelles Arbeiten)
	- Adobe Camera Raw (Photoshop Plugin)
		- » Bemühung um standardisiertes Raw-Format (DNG Digital Negative)
	- Proprietäre Software von Kamera-Herstellern
		- » Z.B. Nikon Capture, Canon EOS Viewer, …
	- 2006: Apple Aperture vs. Adobe Lightroom
	- Alternativen: Capture One, Bibble, …?
- Bild-Browser, Bild-Datenbanken
- • Utilities
	- Z.B. zum systematischen Benennen von Bilddateien
- Integrierte Anwendungen
	- Z.B. Apple iPhoto

#### **Grundlegender Arbeitsablauf der Bildbearbeitung**

Aufnehmen, scannen

Bild in Browser auswählen

Sicherheitskopie des Originals erzeugen

Raw-Konvertierung

Staub und Rauschen entfernen

Erstes Schärfen

Farbe des Gesamtbildes

Kontrast, Helligkeit, Sättigung

Rotieren, Perspektive, Korrektur optischer Fehler

Selektive Korrektur von Farbe, Schärfe und Kontrast

Bearbeitetes Bild sichern

Drucken / belichten

#### **Konkretes Beispiel: Ablauf in der Praxis**

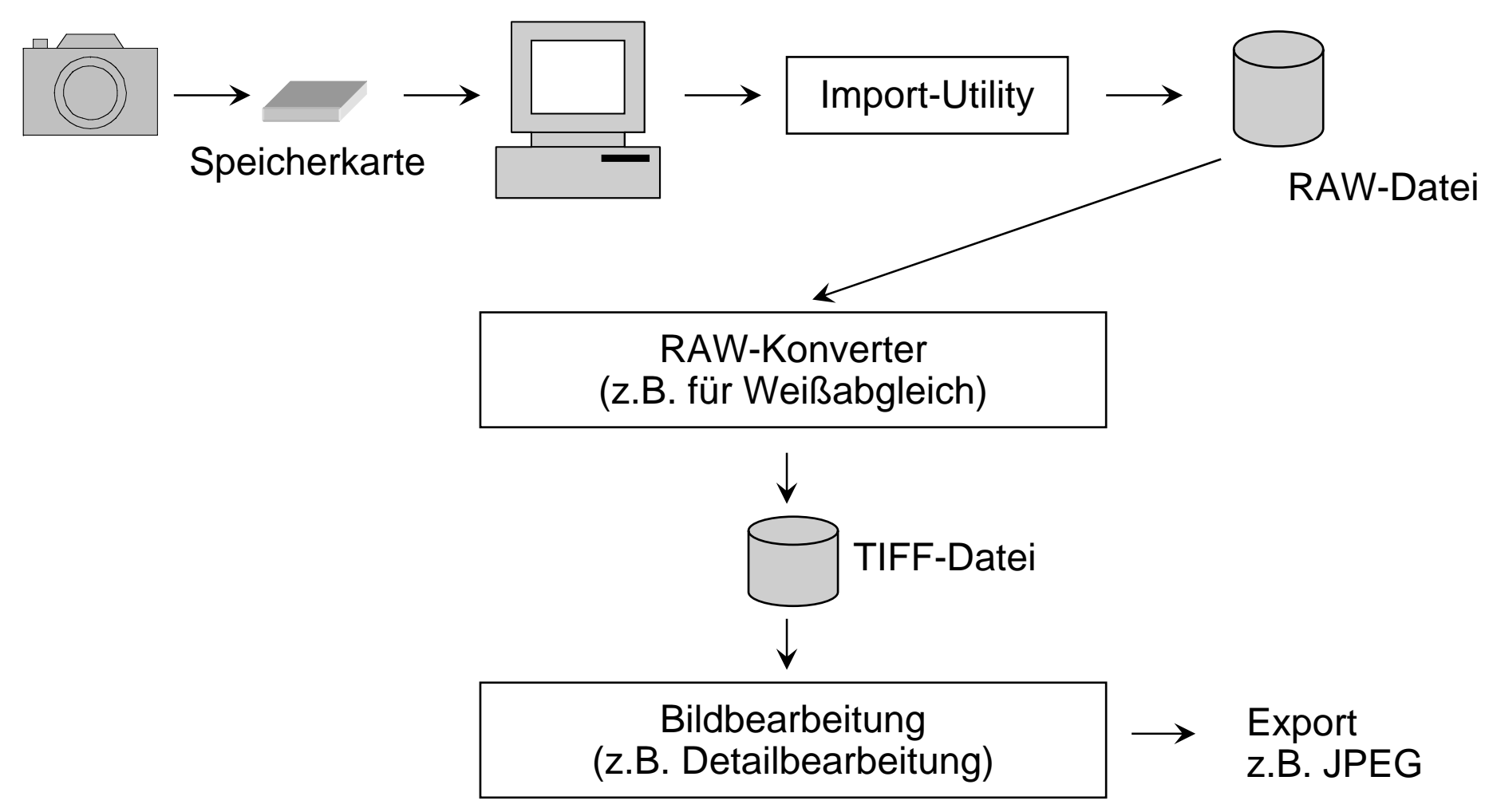

## **JPEG oder RAW als Aufnahmeformat?**

- Vorteile von RAW:
	- Kein Informationsverlust gegenüber der Aufnahmesituation
	- Optimale Basis für Nachbearbeitung
	- 16 Bit Farbtiefe unterstützt
- Nachteile von RAW:
	- Sehr groß
	- Nur in teuren Kameras unterstützt
	- Nachbearbeitung ist zeitaufwändig
- Vorteile von JPEG:
	- Kompakte Dateien
	- Direkt für Papierbilder, Präsentation nutzbar
		- » Automatische Tonwertkorrektur, Weißabgleich etc.
- Nachteile von JPEG:
	- Verluste, Artefakte
	- Meist nur 8 Bit Farbtiefe

## **Color-Management (CM)**

- Problem: Jedes Gerät hat unterschiedliche Randbedingungen der Farbdarstellung
	- Gerätespezifisches Farbspektrum: Farbraum oder Farb-*Gamut*
- ICC (International Color Consortium): *Profil-*Beschreibungssprache
	- ICC-Profile für Geräte vom Hersteller verfügbar
- Farbkalibrierung von Monitoren:
	- Einfache Softwarekalibrierung (Benutzerdialog)
	- Hardwarekalibrierung mit Messgerät
	- Liefert individuelle Geräteprofile
- Austauschbarkeit von Farbdateien über Standard-Profile
	- Definiert von ICC
	- Farbwerte immer relativ zum verwendeten Farbraum
	- Farbraum + Farbprofil liefert absoluten Farbwert (z.B. für Monitor)

## **Verbreitete Standard-Farbräume**

- sRGB
	- Für die Bildschirmdarstellung ausgelegt
	- Kleiner als typischer Farbraum von Digitalkameras
- Adobe RGB (1998):
	- Verbreiteter Standard für Fotobearbeitung
	- Größer als RGB, fast alle druckbaren Farben
- ProPhoto RGB
	- Kodak-spezifischer Standard mit großem Farbumfang
- Apple RGB
	- Apple-spezifisch, kleiner als Adobe RGB, größer als sRGB
- ECI-RGB
	- Speziell für Buch- und Zeitschriftendruck (Druckvorstufe)

## **Globale Farbkorrekturen: Weißabgleich**

- Weißabgleich wird nötig durch verschiedene Spektralzusammensetzungen, die subjektiv als "weiß" empfunden werden
	- Ziel beim Weißabgleich ist die subjektive Wahrnehmung unter Berücksichtigung von Stimmungen
- Weißabgleich ist möglich
	- In der Kamera
	- Im Raw-Konverter
	- In der Nachbearbeitung (nur eingeschränkt)
- Methoden bei der Aufnahme:
	- Automatischer Abgleich
	- Verwendung eines grauen Bildelements als Referenz (bei Aufnahme: Graue Standard-Farbkartons)
- $\bullet$  Methoden bei der Raw-Konversion:
	- Manuelle Einstellung

## **Störungsfilter**

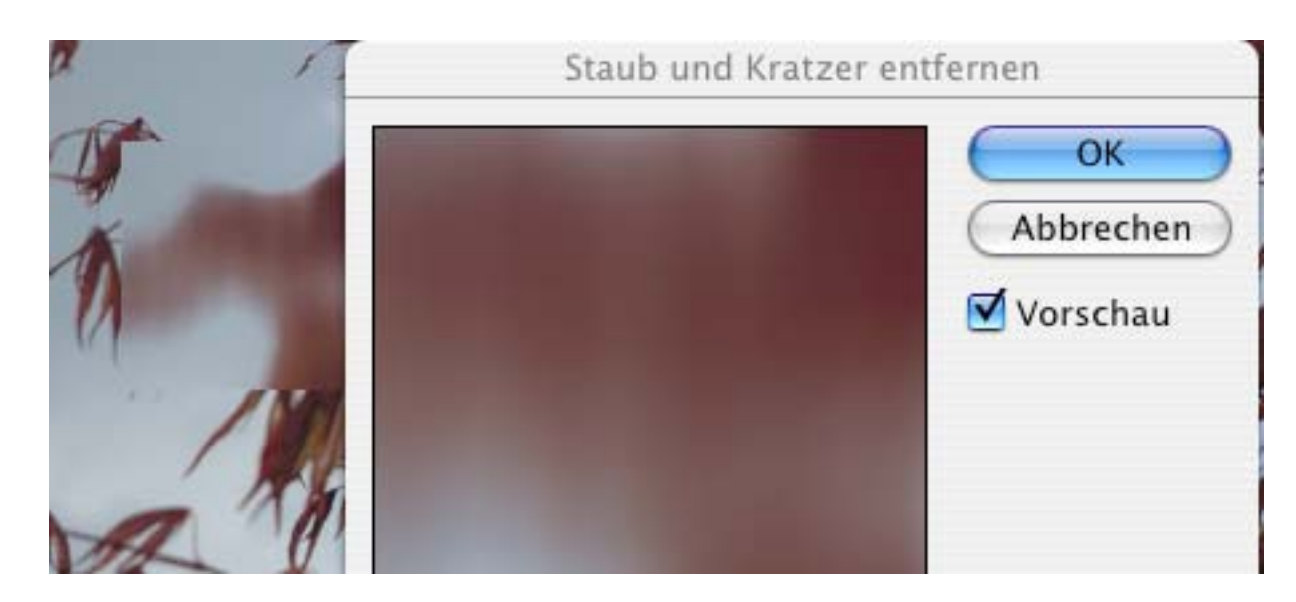

- Rauschen oder Störungen
	- Staub, Kratzer, Digitalisierungsartefakte
- In der Nachbearbeitung:
	- Manuell durch Retusche-Techniken entfernen(z.B. Pinsel, Stempel)
	- Automatische Filter mit erheblichen Nebenwirkungen (Weichzeichnung, Detailverlust): z.B. Photoshop-Filter "Staub und Kratzer entfernen"
- Im Raw-Konverter:
	- Raw-Konverter: Staubentfernung mit Referenzbild (z.B. Nikon Capture One)
	- Optimal aber aufwändig

## **Histogramm der Helligkeitsverteilung**

- • Histogramm:
	- Allgemeines Konzept der mathematischen Statistik
	- Visualisierung der Häufigkeitsverteilung eines Merkmalwertes
- Histogramme von Bildern:
	- x-Achse: Helligkeit oder Tonwert
		- » Z.B. links dunkel, rechts hell
	- y-Achse: Anzahl der Pixel mit betreffendem**Wert**
- Anzeige:
	- Kamera
	- RAW-Konverter
	- Bildbearbeitungs-Programm

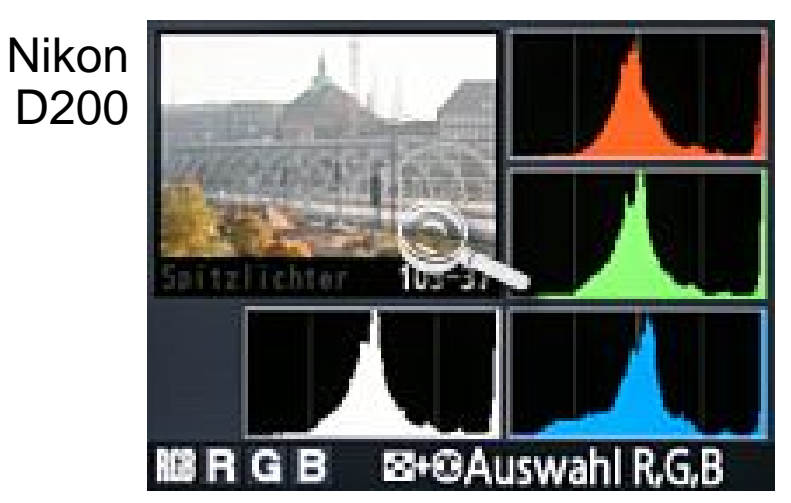

Adobe Photoshop 7

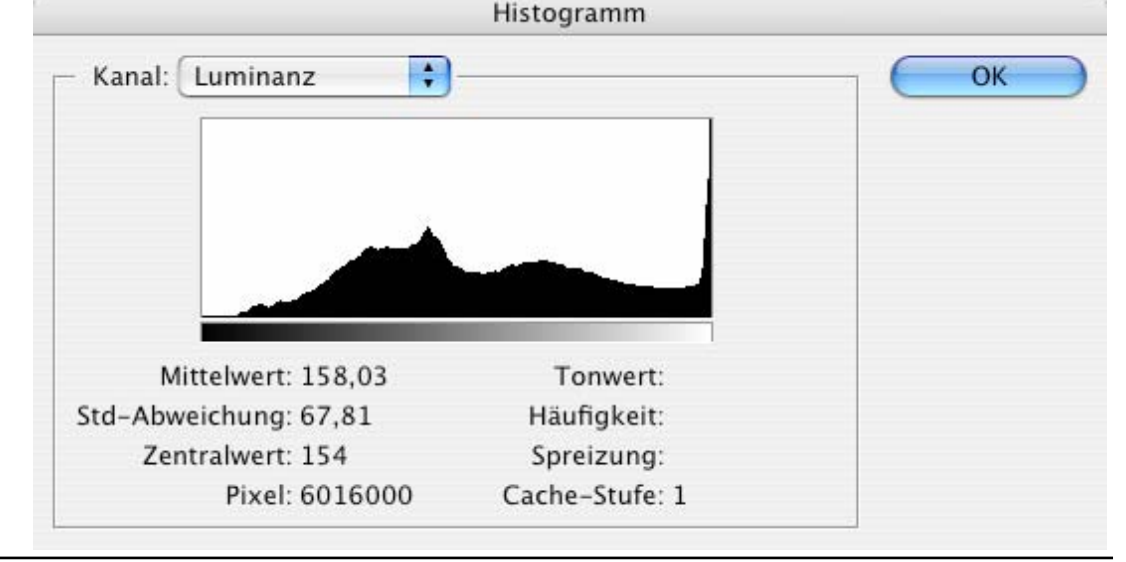

## **Bildbeurteilung mit Histogrammen**

- $\bullet$  Begriffe:
	- *Tiefen* (= niedrige, dunkle Werte), *Lichter* (= hohe, helle Werte), *Mitteltöne*
	- *Low-Key*, *High-Key*, *Average-Key*: Schwerpunkt der Werte
- Ideale Verteilung:
	- Kompletter Wertebereich besetzt, klarer Anstieg/Abstieg zu den Rändern
- Luminanz-Kanal:
	- Unterbelichtung (zu geringe Zeichnung in Tiefen) bzw. Überbelichtung (zu geringe Zeichnung in Höhen): "Gebirge" am Rand abgeschnitten
	- Geringer Kontrast: Schmaler Bereich der Werteskala ausgenutzt
- Farbkanäle:
	- Gelegentlich Beschneidung nur eines Farbkanals (bei besonders "einfarbigen" Motiven)
	- Im Luminanz-Histogramm nicht zu erkennen

### **Beispiele zu Histogrammen**

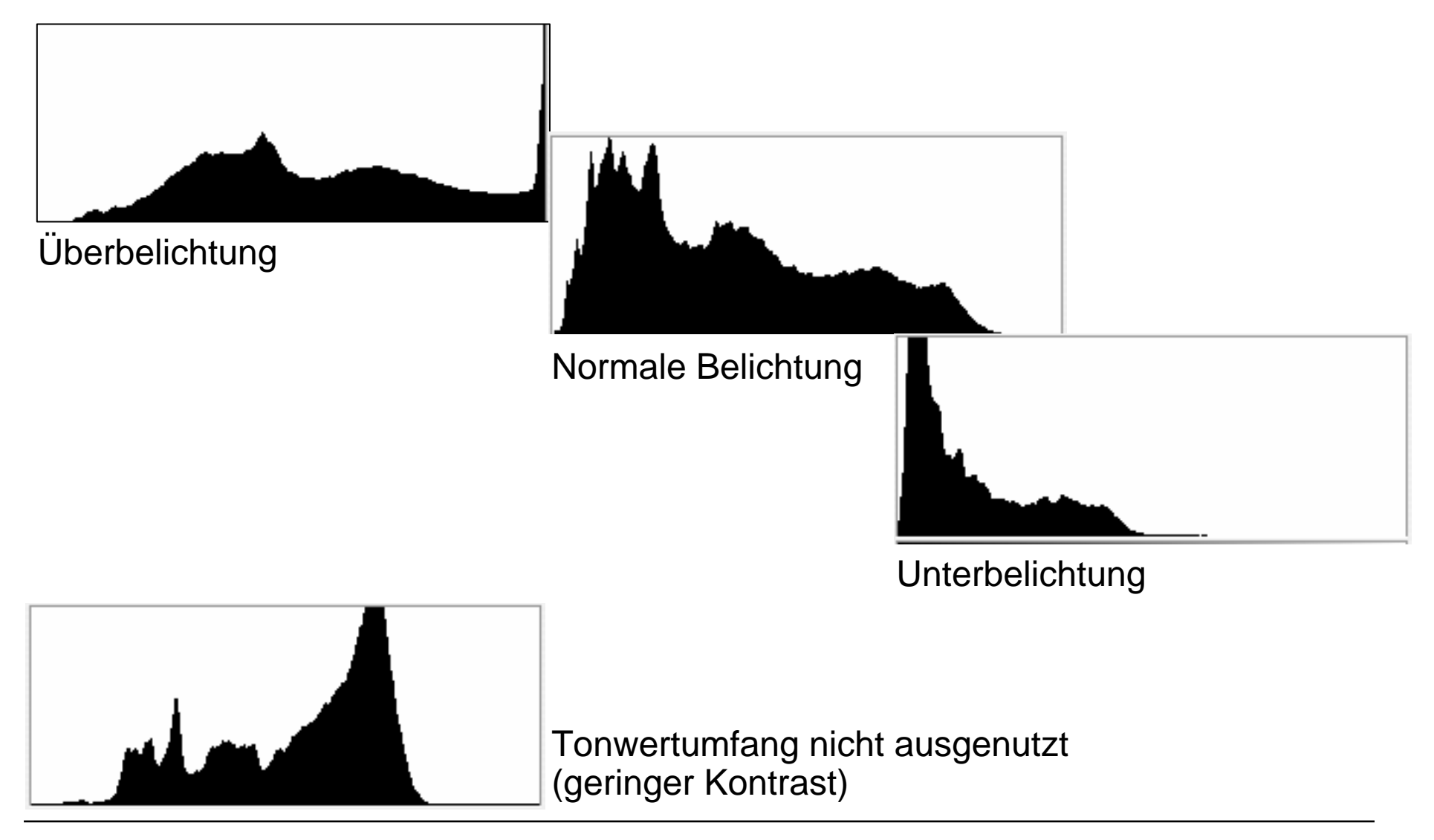

## **Tonwertumfang/Kontrast**

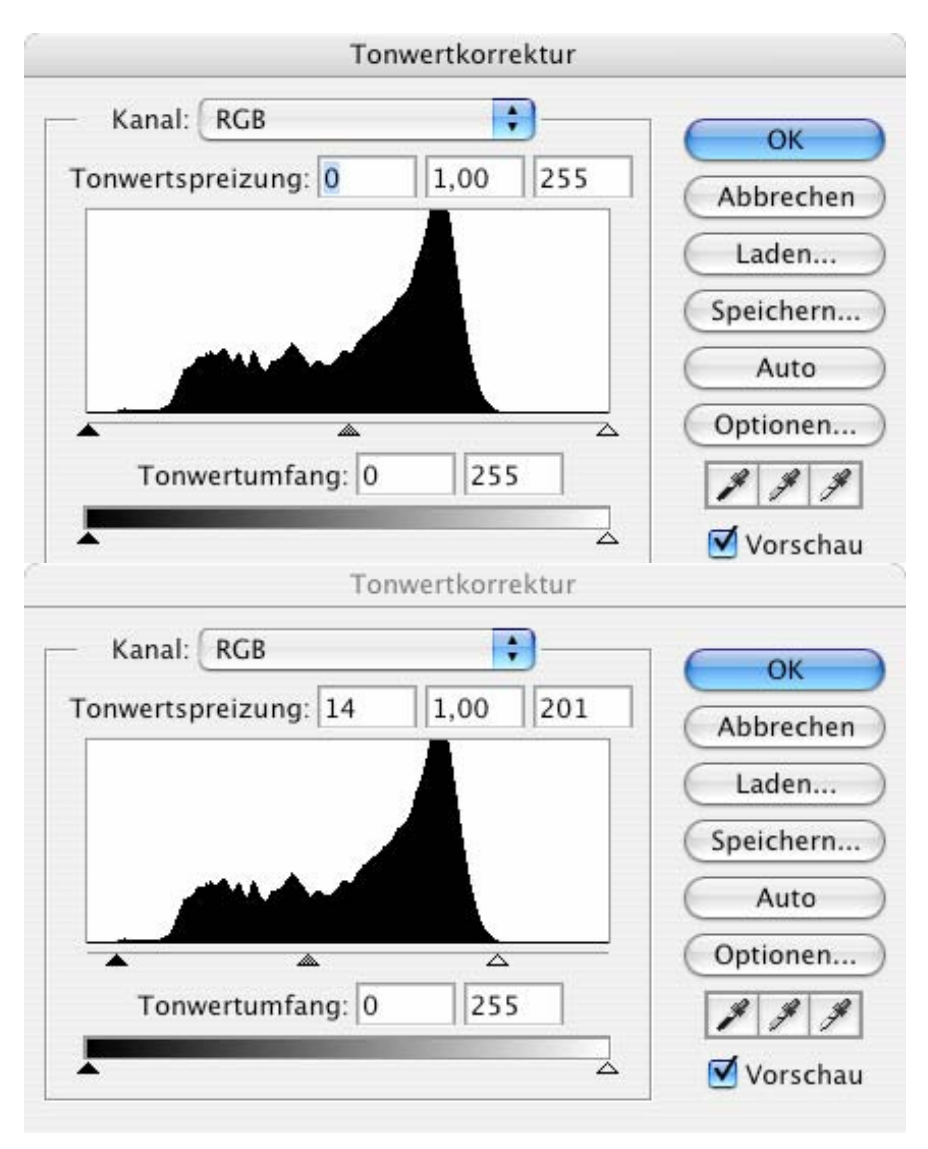

- • Wertebereiche, die im Bild nicht vorkommen, können (oft) weggelassen werden
	- Spreizung des Intervalls vorhandener Werte auf **Darstellungstiefe**
- • *Weißpunkt:* Grenze zu hellen **Werten**
- • *Schwarzpunkt:* Grenze zu dunklen Werten
- • Tipp zu Photoshop: Drücken der "Alt"-Taste macht die weggeschnittenen Bildteile optisch sichtbar
- •Zu starken Kontrast vermeiden!
- •Gesamthelligkeit nachjustieren

## **Gradationskurven**

- Statt einer linearen Spreizung ist oft eine nichtlineare Modifikation der Tonwerte sinnvoll
- • Gradationskurven erlauben die interaktive Modifikation mit direkter Vorschau
- Oft sinnvoll: Leichte S-Kurve
- Photoshop: Auswahl von Hilfspunkten über Bilddarstellung (via Pipetten-Werkzeug) möglich

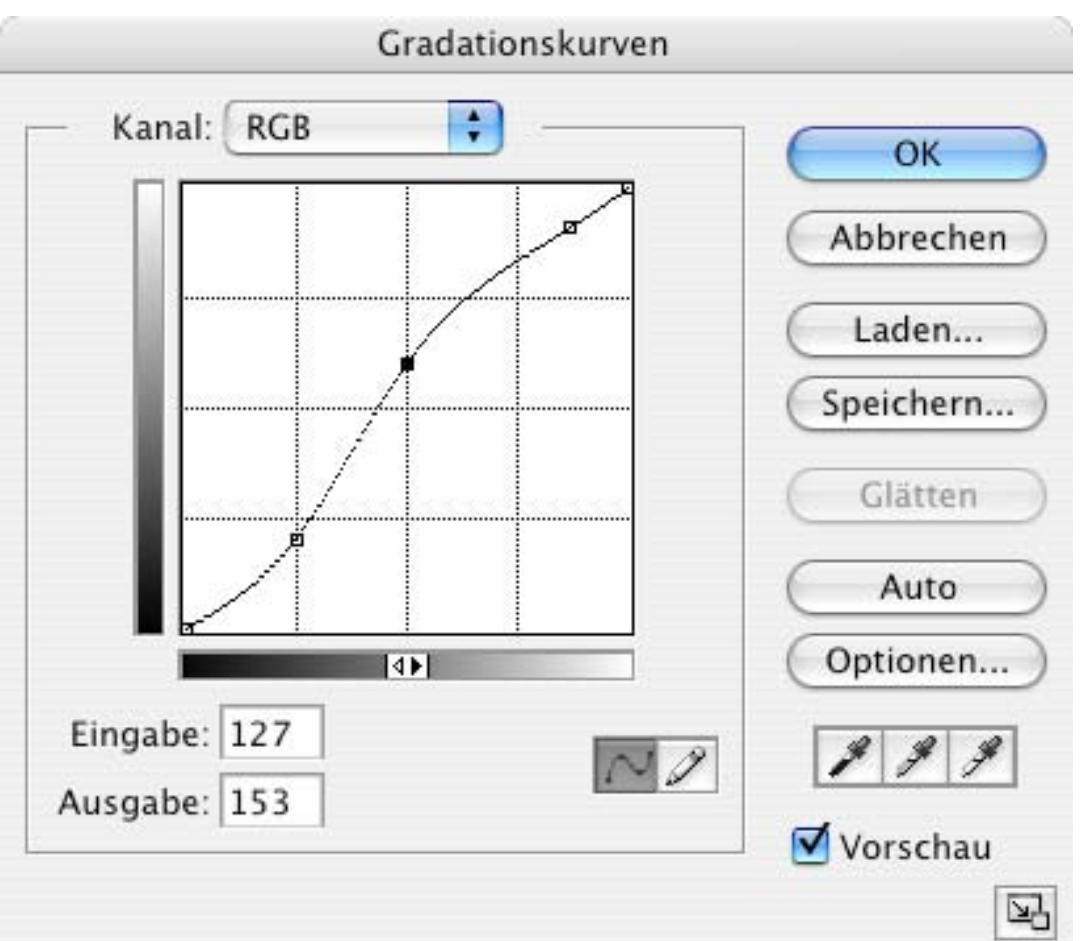

#### **Selektive Farbkorrekturen**

- Z.B. mit "Farbton/Sättigung" in Photoshop selektive Änderung einzelner Farbtöne möglich:
	- Himmel, Hauttöne, Grüntöne
	- Meist Erhöhung der Sättigung
- Sollte unbedingt erst **nach** der korrekten Kontrasteinstellung (sh. vorherige Folien) erfolgen!

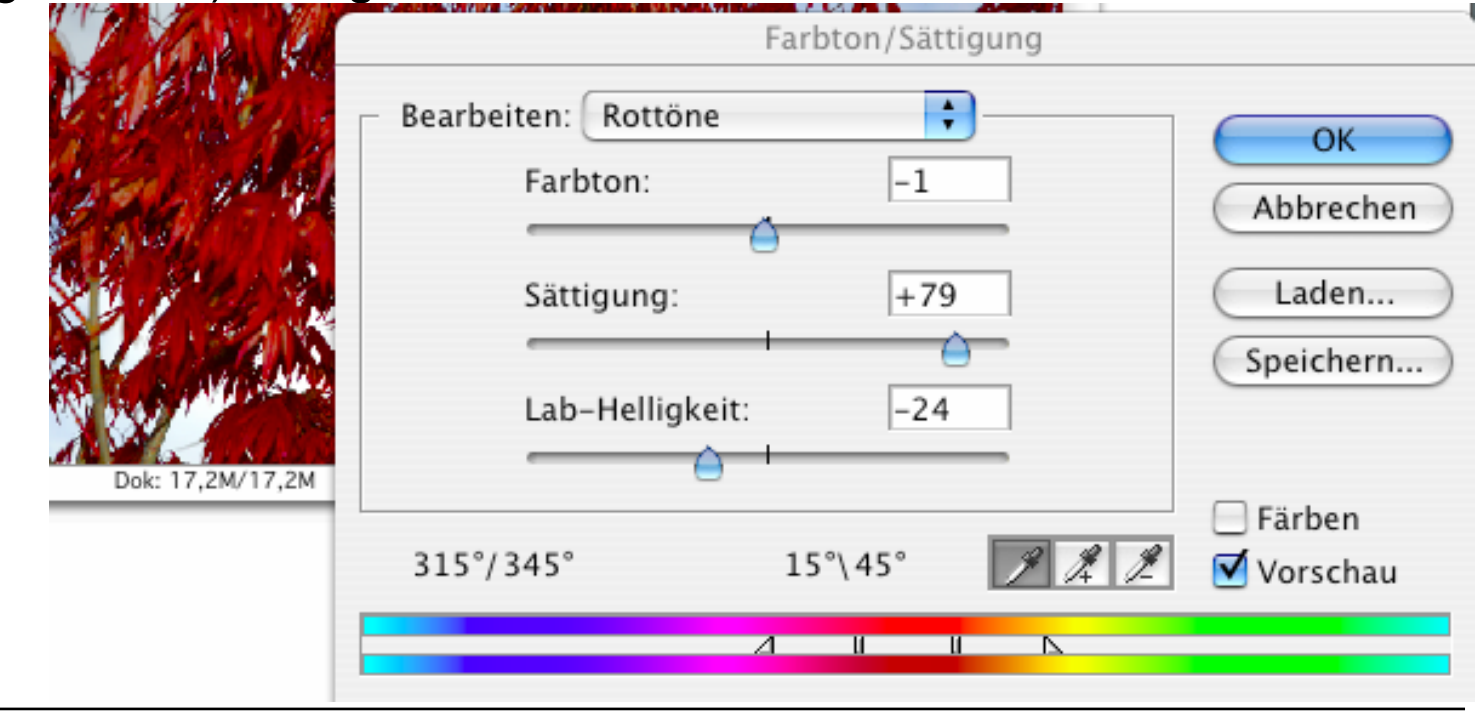

## **Schärfen: USM**

- • Digitale Fotos benötigen oft Nachschärfung
	- Antialiasing-Filter kompensieren
	- Effekte der Nachbearbeitung kompensieren
- Schärfen betont Kanten und entfernt manche Details
	- Kann Artefakte erzeugen (Farbsäume, Rauschen)
	- Nur schwach anwenden! Vor allem bei großem Betrachtungsabstand (Plakate) wichtig.
- "Unscharf Maskieren" (USM):
	- In Photoshop unter Filter– >Scharfzeichnungsfilter

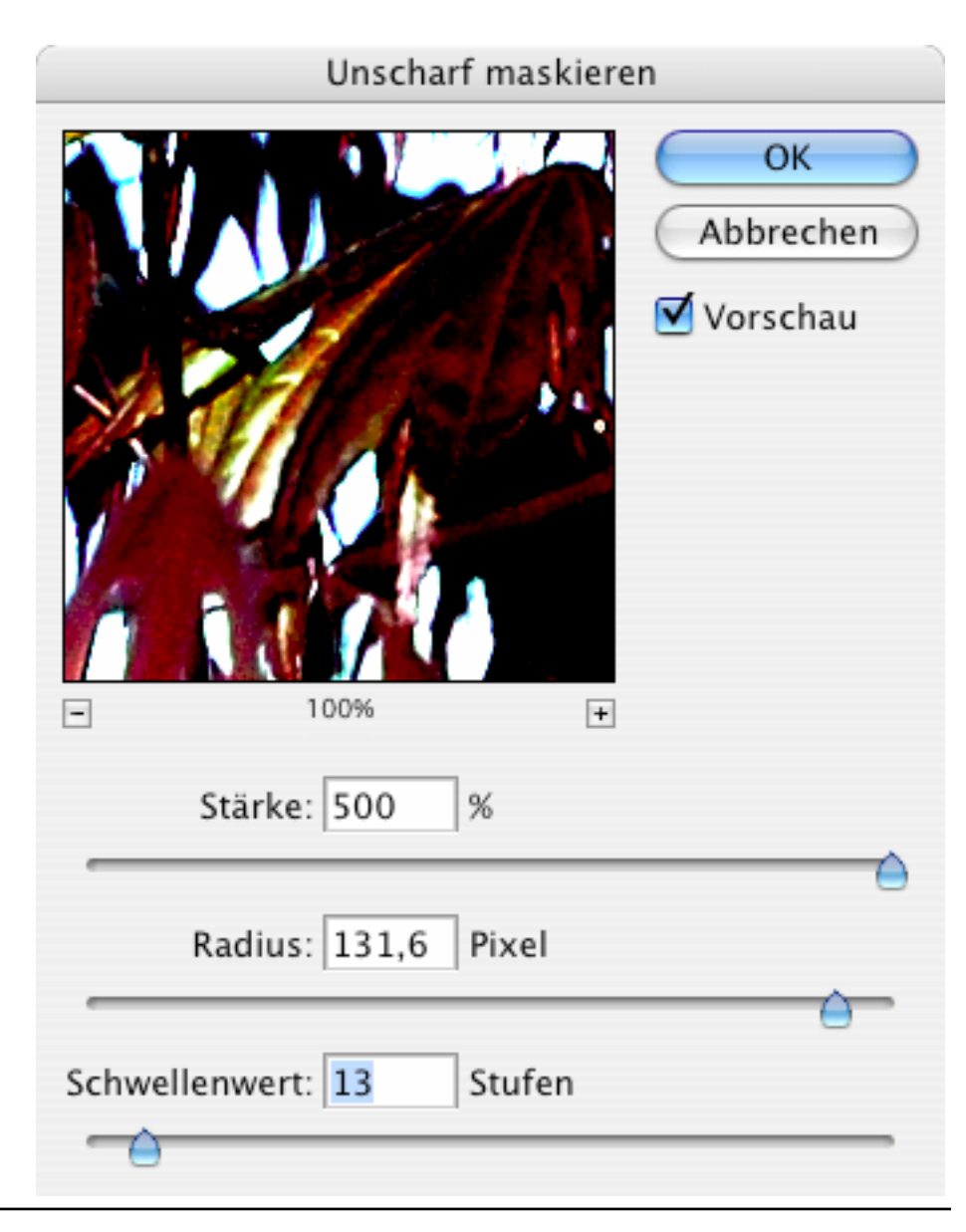

#### **Abwedeln, Nachbelichten etc.**

- • Selektive Helligkeitskorrektur:
	- Bildpartien zu hell: Nachbelichten
	- Bildpartien zu dunkel: "Abwedeln"
- Namen von klassischer Labortechnik entlehnt
- •Wirkungsvoll bei hoher Pixeltiefe des Originals
- Abwedeln idealerweise bei Photoshop über eigene Ebene
	- (sh. Steinmüller S. 135)
- Weitere ähnliche Hilfsmittel:
	- Selektive Weichzeichnung und Scharfzeichnung
	- Schwamm
	- Wischfinger

## **Objektivbezogene Aufnahmekorrekturen**

- Perspektivenkorrektur
	- Korrektur von "stürzenden Linien"
	- Insbesondere wichtig in Kombination mit Weitwinkel-Objektiven
	- Bsp. Photoshop: (Auswahl), Bearbeiten->Transformieren->Perspektivisch verzerren
- Korrektur von Linsenverzerrungen
	- Objektive haben konstruktionsbedingte und bekannte Verzeichnungsfehler
	- Spezialsoftware z.B. *PowerRetouche Lens Corrector*
- Korrektur von Belichtungsfehlern durch Objektive
	- Z.B. "Vignettierung"
	- Oft bei herstellerspezifischen Raw-Konvertern möglich
	- Berücksichtigt Brennweite, Blenden- und Entfernungseinstellung zum Aufnahmezeitpunkt sowie Objektivtyp

#### **Schwarz-Weiß-Konversion**

- Die Konversion eines Farbbildes in ein ansprechendes Graustufenbild ist nicht trivial
	- Modusumstellung des Bildbearbeitungsprogramms genügt nicht
- Einfaches Hilfsmittel bei Photoshop: Kanalmixer
	- Ermöglicht Bestimmung, zu welchem Anteil welcher Farbkanal einfließt
	- Z.B. Verstärkung des Rotkanals
- Verfeinerte Hilfsmittel:
	- Abstimmung der Tonwertkorrektur
- Spezialsoftware
	- Z.B. *PowerRetouche B&W Studio*
	- Ermöglicht u.a. Simulation des Verhaltens realer S/W-Filmtypen

#### **Weitere Filter**

- • Große Palette an Filtern in Photoshop, Gimp etc.
	- Stilierungsfilter, Kunstfilter, Malfilter, Zeichenfilter
- Nur in Ausnahmefällen zur Fotonachbearbeitung verwendet!
	- Verfremdung, Abstraktion z.B. für Hintergrundbilder

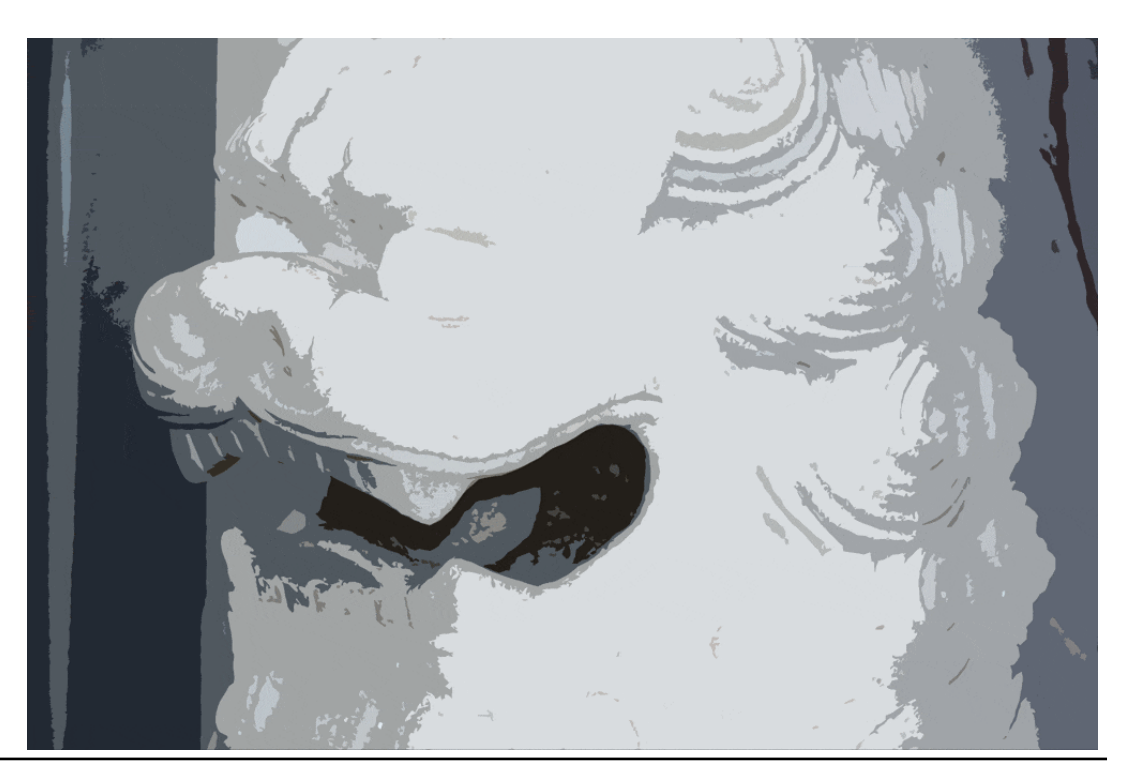